### **Kağıt rulosunun değiştirilmesi**

- Yazıcı kapağındaki açma düğmesini içe doğru bastırın. Yazıcı çekmecesi açılır.
- Yazıcı çekmecesini yazıcıdan dışarı çekin.

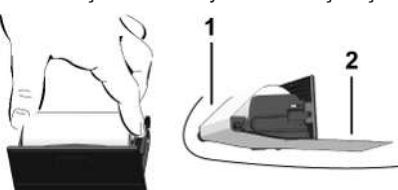

● Yeni kağıt rulosunu yerleştirin ve yönlendirme makarası **(1)** üzerinden geçirin.

### **UYARI**

Kağıt rulosunun yazıcı çekmecesi içinde sıkışmadığından ve kağıdın başlangıcının **(2)** yazıcı çekmecesinin kenarından (koparma kenarı) dışarı sarktığından emin olun.

● Yazıcı çekmecesini, yerleşme sesini duyana kadar yazıcı rafına itin. Yazıcı çalışmaya hazırdır.

# **Mesajlar**

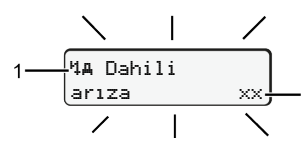

**(1)** Mesaja ait piktogram

- Olay; Örnek: [! el Geçerli kart olmadan sürüş]
- x Arıza; Örnek: [x**] Sensör arızası**]
- 4 Sürüş süresi uyarısı; Örnek: [4o1 Mola!]
- 4 Kullanma uyarısı; Örnek [470 Kağıt yok]

# **(2)** Hata kodu

Mesajlar ve önlemler: Kullanma kılavuzuna bakınız.

# **Mesajların onaylanması:**

● **Kasuma 2 kez basın: Mesaj silinir.** 

# **Sürücü kartının sürelerinin görüntülenmesi**

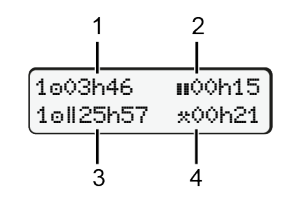

- **(1)** Geçerli bir dinlenme zamanından sonra sürüş zamanı o **(2)** 561/2006 (AT) sayılı tüzük uyarınca geçerli dinlenme zamanı ı
- **(3)** Tatilsiz iki hafta içindeki sürüş zamanı **cu**
- **(4)** Ayarlanmış etkinliğin süresi

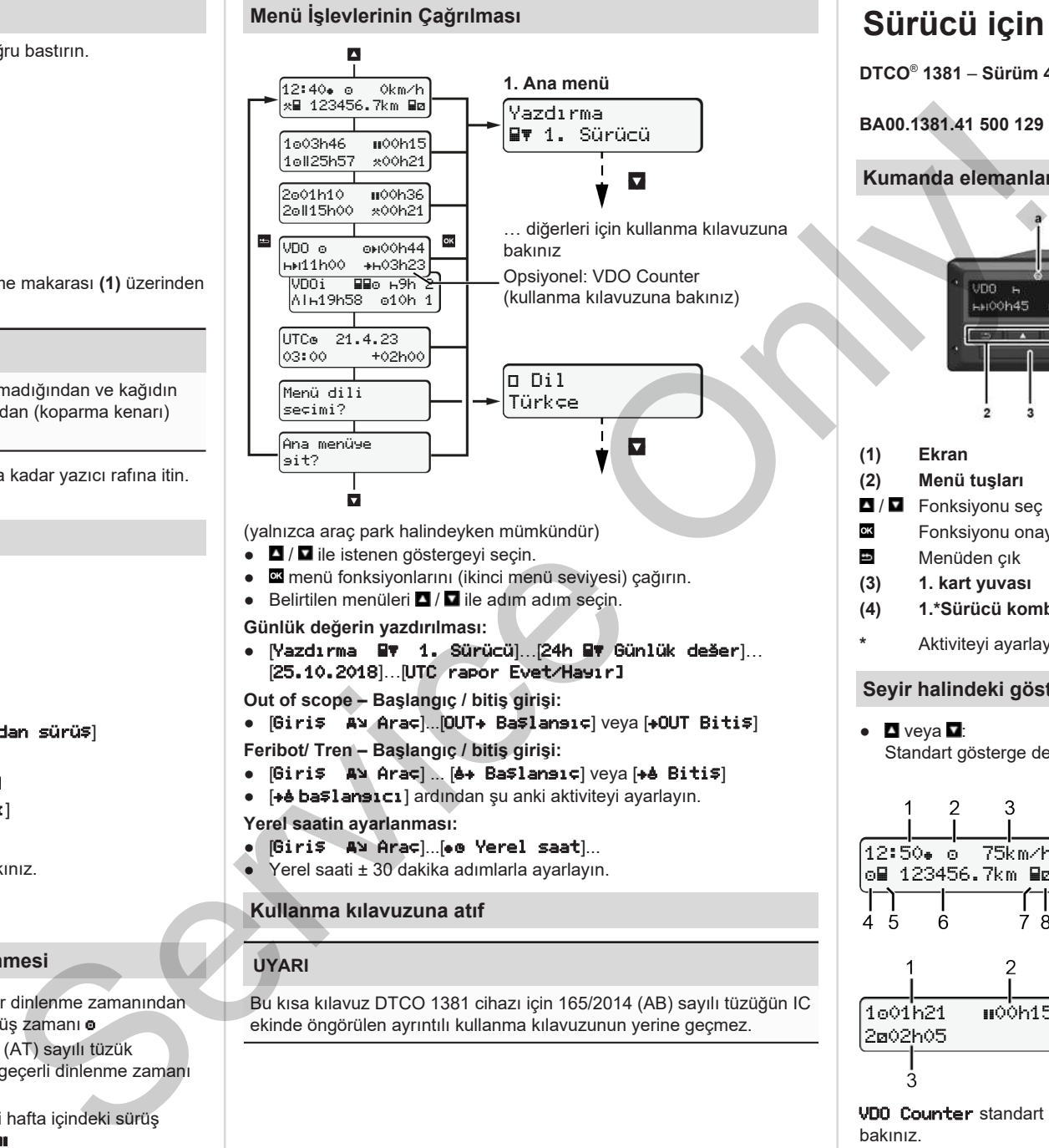

(yalnızca araç park halindeyken mümkündür)

- **0** / **0** ile istenen göstergeyi seçin.
- menü fonksiyonlarını (ikinci menü seviyesi) çağırın.
- Belirtilen menüleri  $\blacksquare / \blacksquare$  ile adım adım secin.

### **Günlük değerin yazdırılması:**

● [Yazdırma 1. Sürücü]…[24h Günlük değer]… [25.10.2018]…[UTC rapor Evet/Hayır]

**Out of scope – Başlangıç / bitiş girişi:**

• [Giriş Av Araç]...[OUT+ Başlansıç] veya [+OUT Bitiş]

**Feribot/ Tren – Başlangıç / bitiş girişi:**

- [Giriş Al Araç] ... [8+ Başlansıç] veya [+8 Bitiş]
- [+è başlansıcı] ardından şu anki aktiviteyi ayarlayın.

### **Yerel saatin ayarlanması:**

- $\bullet$  [Giriş Araç]...[ $\bullet$  o Yerel saat]...
- Yerel saati ± 30 dakika adımlarla ayarlayın.

# **Kullanma kılavuzuna atıf**

# **UYARI**

Bu kısa kılavuz DTCO 1381 cihazı için 165/2014 (AB) sayılı tüzüğün IC ekinde öngörülen ayrıntılı kullanma kılavuzunun yerine geçmez.

# **Sürücü için kısa kılavuz**

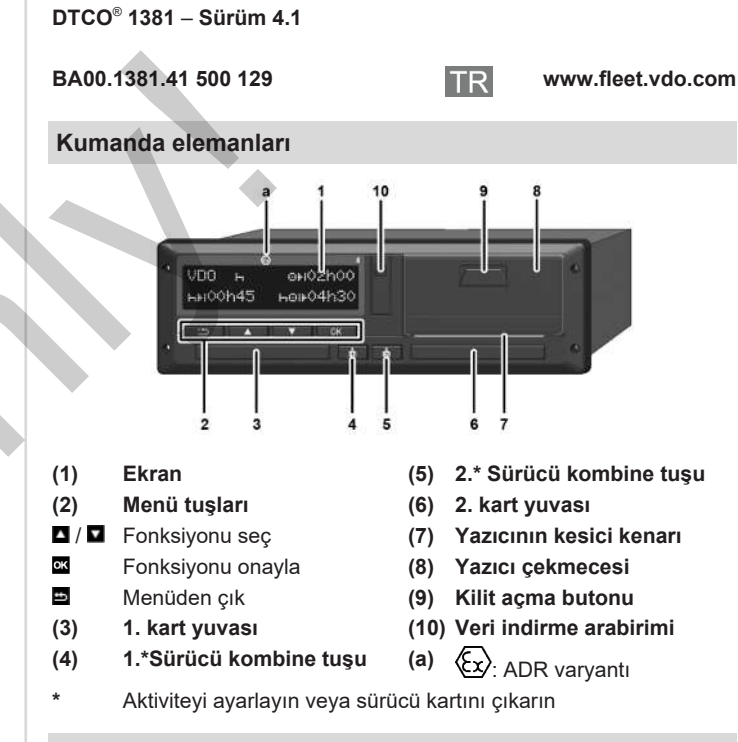

# **Seyir halindeki göstergeler**

1001h21 = **00**0h15

202h05

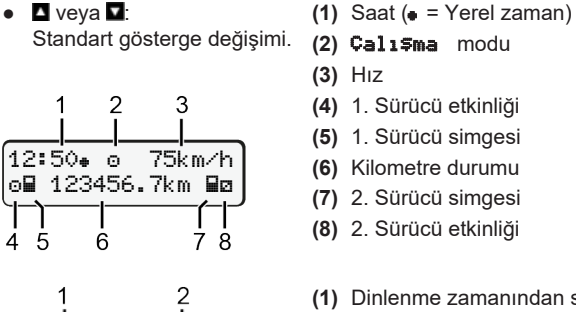

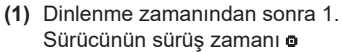

- **(2)** Geçerli dinlenme zamanı  $\blacksquare$ ; (AT 561/2006)
- **(3)** 2. Sürücü süresi; Nöbet zamanı

VDO Counter standart gösterge seçeneği - kullanma kılavuzuna bakınız.

### **Sürücü kartının takılması / Manuel girişler**

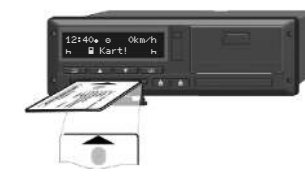

1. Sürücü (sürücü) kendi sürücü kartını 1. kart yuvasına takar

**Kart yuvalarını yalnızca sürücü kartını takmak ve çıkarmak için kullanın ve her zaman kapalı tutun.**

- ADR varyantında kontağı açın.
- 1. Sürücü kombine tuşuna 2 saniyeden uzun süre basın. Kart yarığı açılacaktır.
- Kart yarığının kapağını açın.
- Sürücü kartını kart yuvasına takın.
- Kart yuvasını kapatın ve içeri sürün.
- Menü yönlendirmesini izleyin.

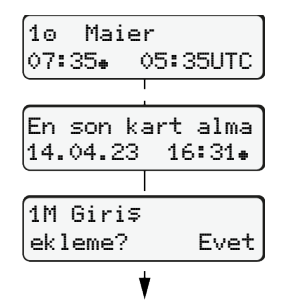

Gösterge: Sürücünün soyadı, Yerel zaman 07:35. ve UTC zamanı

Hayır: Aktivite/dinlenme zamanı **eklenmeyecek**. Girilen verilen tekrar gösterilir ve gerektiğinde düzeltilebilir.

### **Örnek A: Dinlenme zamanını ekleme**

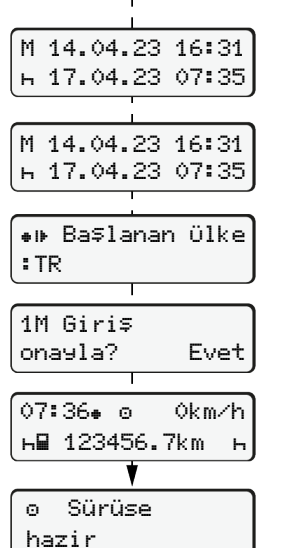

05:35UTC (Yaz saati: + 2 saate). Yerel saat ile son kart alma tarihi/ saati $(\bullet)$ . **Aktivitelerin eksiksiz olarak kaydedilmelerine dikkat edin.** Evet: Manuel girişlerin yapılması.

Takma (18.03.23)

# Kart alma (15.03.23)

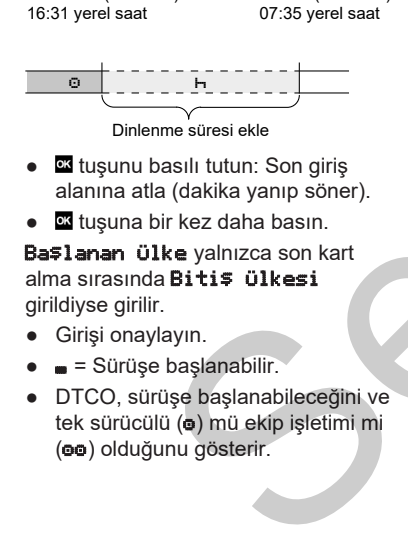

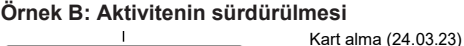

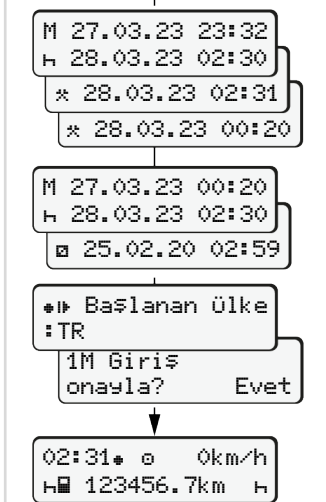

123456.7km

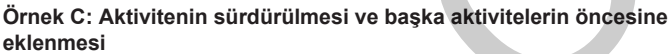

 $\overline{\circ}$   $\overline{\circ}$   $\overline{\circ}$   $\overline{\circ}$   $\overline{\circ}$   $\overline{\circ}$   $\overline{\circ}$ Aktivite ekle

00:20 yerel saat

 $\bullet$  Aktiviteyi  $\star$  ayarlayın, onaylayın. ● Günü, saati, dakikayı ayarlayın,

● Sonraki aktiviteyi a ayarlayın,

● Yeniden **¤** tuşuna basın. ● Girişi onaylayın.

● El tusunu basılı tutun (dakika yanıp

**için kullanma kılavuzuna bakınız.**

Takma (25.03.23) 02:30 yerel saat

23:32 yerel saat

onaylayın.

onaylayın.

söner).

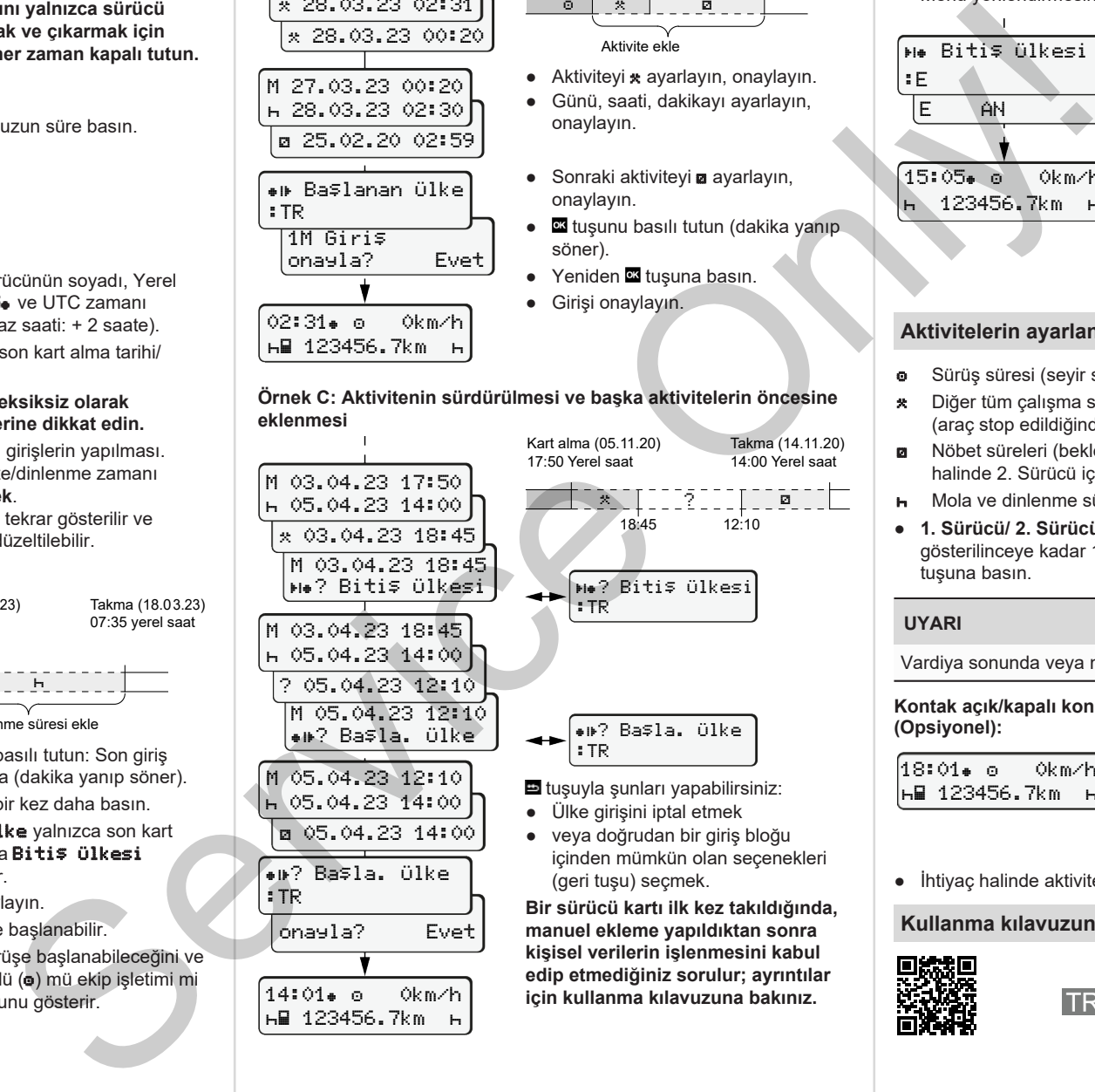

#### **Sürücü kartının çıkarılması**

- ADR varyantlarında kontağı açın.
- İlgili kombine tuşu 2 saniyeden uzun süre basılı tutun.
- Menü yönlendirmesini izleyin.

![](_page_1_Picture_26.jpeg)

![](_page_1_Picture_27.jpeg)

:E

- Ülkeyi seçin ve onaylayın.
- İspanya: Bölgeyi seçin.
- Eğer örneğin vardiyanıza devam  $e$ tmek istiyorsanız.  $\blacksquare$  tusuyla ülke girişini iptal edin. Bu işlev mevcut ise kart çıkarılmadan önce günlük rapor çıktısı almak mümkün.
- Sürücü kartının çıkarılması için kart yuvası açılır.
- Sürücü kartının çıkarılması.
- Kart yuvasını kapatın ve içeri sürün.

# **Aktivitelerin ayarlanması**

- Sürüş süresi (seyir sırasında otomatik)
- \* Diğer tüm çalışma süreleri (araç stop edildiğinde 1. Sürücü için otomatik olarak gerçekleşir)
- Nöbet süreleri (bekleme süreleri, yardımcı sürücülük süresi, seyir halinde 2. Sürücü için kabinde uyuma süresi)
- **H** Mola ve dinlenme süreleri
- **1. Sürücü/ 2. Sürücü:** Ekranda istenen aktivite ( **| | a | \***) gösterilinceye kadar 1. Sürücü **kolu**ya da 2. Sürücü kombine tuşuna basın.

# **UYARI**

Vardiya sonunda veya molada mutlaka aktiviteyi **h** ayarlayın.

### **Kontak açık/kapalı konuma getirildikten sonraki otomatik ayarlar (Opsiyonel):**

![](_page_1_Picture_789.jpeg)

Standart göstergede **(a)** aktivitenin yakl. 5 saniye boyunca yanıp sönmesinden anlaşılır. Adından yine bir önceki gösterge gösterilir.

● İhtiyaç halinde aktiviteyi uygun şekilde değiştirin.

### **Kullanma kılavuzuna atıf**

![](_page_1_Picture_47.jpeg)

![](_page_1_Picture_48.jpeg)